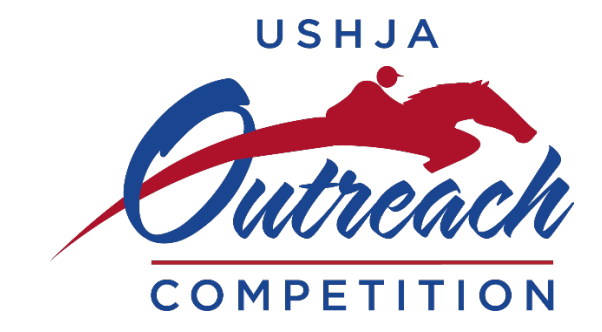

## Outreach Application How-to

1. Login to your member portal (either Individual or Organization) at the top right corner of the USHJA website

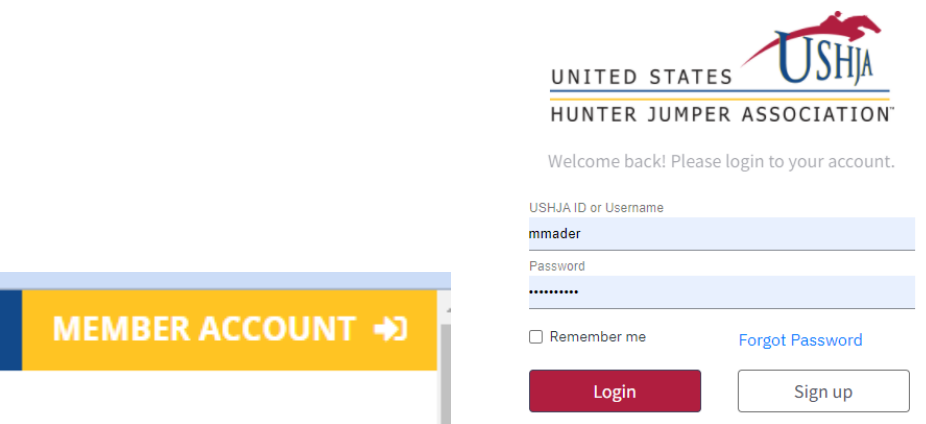

2. On the member area homepage click the blue icon that says "USHJA Host Applications for Programs"

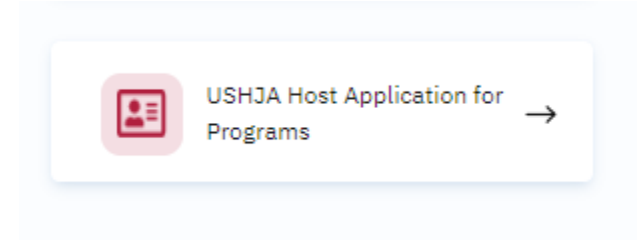

3. On the next screen, select NEW APPLICATION from the top right corner. After you complete an application, you will be able to edit or update existing applications from this screen.

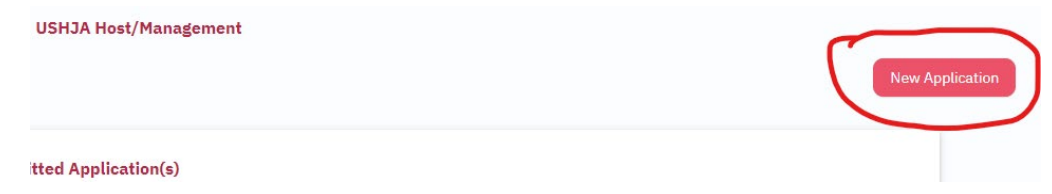

4. Once you select new application a box titles National Programs will appear: click the little arrow on the right to access the drop down menu, then select 2022 Outreach Competition. You can then input the information for your shows(s). Please note: all shows/dates in a series can be listed on a single application. There is no need to submit a separate application for each show.

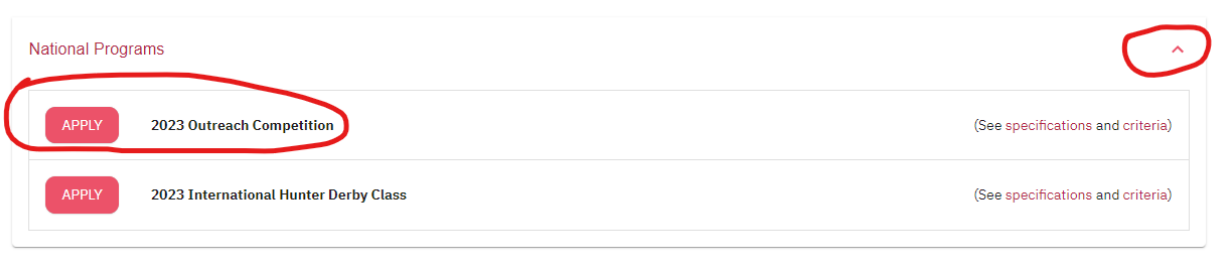